**CLPCCD Service Management** 

The New Service-Now Help Desk Ticketing System

URL: https://clpccd.service-now.com/

### How to Access Service-Now

- 1. Go to https://clpccd.service-now.com
- 2. Login with the same username and password as your Windows Active Directory or email account.

|                                                                                      | _ 🗆 🗙          |
|--------------------------------------------------------------------------------------|----------------|
| ← → https://clpccd.se → A ♂ Search ♀ → ∧ →                                           |                |
| now CLPCCD Service Manageme ×                                                        | and arrains on |
| <u>F</u> ile <u>E</u> dit <u>V</u> iew F <u>a</u> vorites <u>T</u> ools <u>H</u> elp |                |
| 🚖 🄃 Professional Learning Net 🕨 Suggested Sites 🔻 餐 Tech+Center Login                | >>             |
| CHABOT<br>LAS POSITAS CLPCCD Service Management                                      |                |
| REMEINS COMMUNITY COLLEGE DISTRICT                                                   |                |
| User name                                                                            |                |
| rcooper                                                                              |                |
| Password                                                                             |                |
| ••••••                                                                               |                |
| Remember me                                                                          |                |
| Login                                                                                |                |
|                                                                                      |                |
|                                                                                      |                |
| <                                                                                    | >              |

#### **Home Screen Options**

- 1. Open Help Ticket Having problems? We'll help you put it right again. If you want to report that something you were previously using that now no longer works or has developed a fault such as an application error, internet connection, request a Knowledge Article to be Published or just want to ask a question you're in the right place
- Request Services Do you need Services? You are at the right place. Here is where you
  will request services for Audio Visual, New Hardware, Training, New Software,
  Telecommunications (phone) or schedule an IT move request.
- 3. Find Knowledge Base Search the knowledge base for answers to frequently asked questions and known issues
- 4. Open Issues and Requests Check status on your open issues and requests

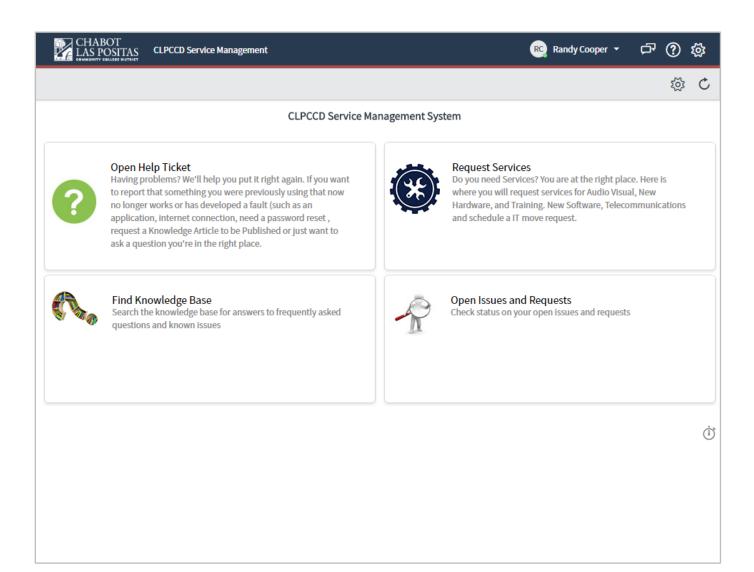

## 1. Open Help Ticket

|       | CHABOT<br>LAS POSITAS CLPCCD Service Management                                                                                                    |               | Randy Cooper 🝷   | ¢7 ( | ? 袋 |
|-------|----------------------------------------------------------------------------------------------------|---------------|------------------|------|-----|
| <     | Service Catalog > Open Help Ticket                                                                                                    | 20 per page 🔻 | Q Search catalog |      | •   |
| (     | Open Help Ticket<br>Having problems? We'll help you put it right again. If you want to report that something you we<br>fault (such as an application, internet connection, need a password reset, request a Knowledg<br>right place. |               |                  |      |     |
| Items | i                                                                                                    |               |                  |      |     |
|       | Create an Incident for LPC<br>Create an Incident record to report and request assistance with an issue you are having<br>More Information                                                                                            |               |                  |      |     |
| 1     | Ask a Question for LPC<br>Get an answer<br>More Information                                                                                                    |               |                  |      |     |
| 8     | Password Reset for LPC<br>Request a reset of a password for a service or an application<br>More Information                                                                                                    |               |                  |      |     |
| 4     | Report Outage LPC<br>Report an outage of a service or an application<br>More Information                                                                                                    |               |                  |      |     |
| ·@:   | Request Knowledge Article LPC<br>Request for a Knowledge Article<br>More Information                                                                                                    |               |                  |      |     |

1. You can create an incident- If you want to report that something you were previously using now no longer works or has developed a fault such as an application, internet connection, email, telephone etc you're in the right place.

Typical incident notifications:

- a. My work computer/application won't start/launch
- b. I can't access my email/file server/printer
- 2. Ask a Question- What would you like to know? Please provide description of your question. Something along the lines of "How do I reset my iPhone?". We'll get you an answer as best we can, as quickly as we can.
- 3. **Reset a password**-You will need to either send an email directly to <u>clpccd@service-now.com</u> or call the help desk at 925.424.1715
- 4. Report an Outage- Please use this request only to report an actual outage.
- 5. Request Knowledge Article- Here you can request a new Knowledge Article to be used. A Knowledge Article can be used to store Knowledge in an organization and anyone can request for a new one to be created.

#### 2. Request Services

| Ľ        | A CHABOT<br>LAS POSITAS CLPCCD Service Management                                                                                                    |                    | Randy Cooper 🝷   | ¢7 ( | ? 🕸      |
|----------|----------------------------------------------------------------------------------------------------|--------------------|------------------|------|----------|
| <        | Service Catalog > Request Services                                                                                                    | 20 per page 🔻      | Q Search catalog |      | <b>_</b> |
| Ć        | Request Services<br>Do you need Services? You are at the right place. Here is where you will request services for Audio Visual, New Hardware, and Training. New Software, Telecommunication     | ons and schedule a | IT move request. |      |          |
| Items    |                                                                                                    |                    |                  |      |          |
| 0        | Install Software for Office Computer LPC<br>Request for Software Install for Office Computer LPC  More Information                                                                              |                    |                  |      |          |
| Ø        | Install Software Update / Computer Lab or Instructional Computers and Image updates LPC<br>Request for Software / Computer Lab or Instructional Computers and Image updates<br>More Information |                    |                  |      |          |
| 1        | Request New Hardware for LPC<br>Request New Hardware for LPC<br>More Information                                                                                                    |                    |                  |      |          |
| <u>.</u> | Audio and Visual needs for LPC<br>Audio and Visual needs for LPC<br>More Information                                                                                                    |                    |                  |      |          |
| 13       | LPC Telecommunications Request LPC Telecommunications Request More Information                                                                                                    |                    |                  |      |          |
| 17       | Training Request For All Training Request More Information                                                                                                    |                    |                  |      |          |
|          | Computer Move Request for LPC<br>Computer move request for LPC<br>More Information                                                                                                    |                    |                  |      |          |

- 1. Install Software for Office Computer Request software to be installed on your laptop, desktop, mobile or tablet.
- 2. Install Software Update Request for Software / Computer Lab or Instructional Computers and Image updates.
- 3. **Request New Hardware -** Request hardware to meet your business needs including phones, tablets, computer and laptops.
- 4. **Audio and Visual needs -** Describe technical needs of requested equipment. Include information and plans for location/arrangement of equipment.
- 5. Telecommunications Request Please submit your Telecommunications (Phones) request.
- 6. Training Request What kind of Training do you need?
- 7. **Computer Move -** Office and lab computers must occasionally be moved to support our college needs. To request a computer move request you should submit your request here at least one week prior to the move date.

3. **Find Knowledge Base -** Search the knowledge base for answers to frequently asked questions and known issues

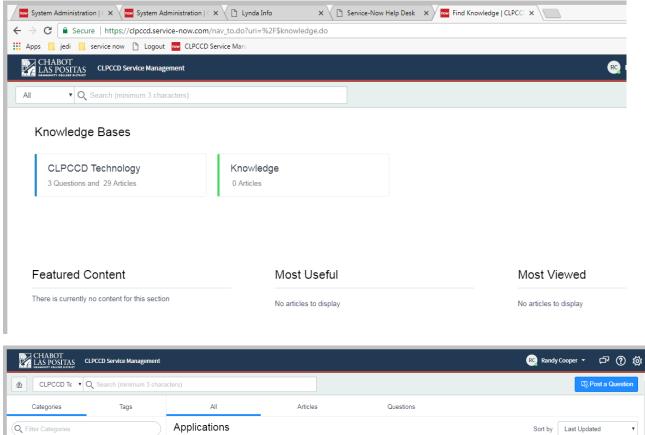

| (empty)           | 😤 Excel Functionality                                                                                       |  |
|-------------------|----------------------------------------------------------------------------------------------------|--|
| ▼ Applications    | Authored by                                                                                                 |  |
| ▶ Microsoft       | from changing relative to where they are being copied, precede each portion of the cell specifications that |  |
| ▶ Devices         | Knowledge Base: CLPCCD Technology   Category: Applications > Microsoft > Excel                              |  |
| ▶ Email           |                                                                                                    |  |
| ▶ IT              |                                                                                                    |  |
| Operating Systems |                                                                                                    |  |
| Suppliers         |                                                                                                    |  |
|                   |                                                                                                    |  |

4. Open Issues and Requests - Check status on your open incidents, closed incidents and requests

|                       | HABOT<br>AS POSITAS CLPCCD Service Manage    | ement  |                           | RO Randy Cot     | oper - 다 ? 🎊 |  |
|-----------------------|----------------------------------------------|--------|---------------------------|------------------|--------------|--|
|                       |                                              |        | Open Issues and Requests  |                  |              |  |
| Му Ор                 | en Incidents                                 |        |                           |                  | Ċ            |  |
| ्रि                   | Number 🔻                                     | State  | Assignment group          | More Information | *            |  |
|                       | (i) INC0010669<br>mouse is broken            | New    | LPC Technology Department |                  |              |  |
|                       | (i) INC0010667<br>My computer will not start | Active | LPC Technology Department |                  |              |  |
|                       | (i) <u>INC0010646</u>                        | Active | LPC Technology Department | please help      | •            |  |
| ly Clo                | sed Incidents                                |        |                           |                  |              |  |
| \$                    | Number 🔻                                     | State  | Assignment group          | More Information |              |  |
| No records to display |                                              |        |                           |                  |              |  |
| Reque                 | sts for Me                                   |        |                           |                  |              |  |
| Č,                    | Number 🔻                                     |        | Opened                    |                  |              |  |
|                       | i <u>REQ0010224</u>                          |        | 02/05/2018 12:14:27       |                  |              |  |
|                       | (i) <u>REQ0010223</u>                        |        | 02/05/2018 11:52:19       |                  |              |  |

# 5. An alternative method is to Create an incident from email instead of logging into the service-now system

- 1. Create an email message addressed to clpccd@service-now.com.
- 2. Compose the email, and note the following considerations.
  - The email subject contains the incident Short Description.
  - The email body is added as an incident comment.
- 3. Send the email message.